Инструкция по оплате кредита банковскими картами

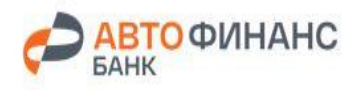

# Оплата кредита картами

Для оплаты кредита онлайн, достаточно кликнуть на одноименный баннер «Оплатить кредит онлайн», расположенный на официальной странице Банка

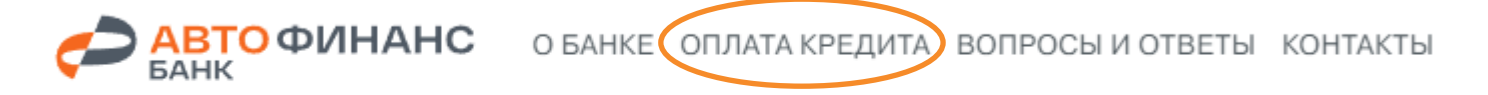

# **ОПЛАТИТЬ КРЕДИТ<br>ОНЛАЙН**

ОПЛАЧИВАЙТЕ ГДЕ И КОГДА УДОБНО

- **Оплата кредита через сайт Банка** в любой удобный момент
- Погашение с помощью любых банковских карт Visa, Master Card и МИР

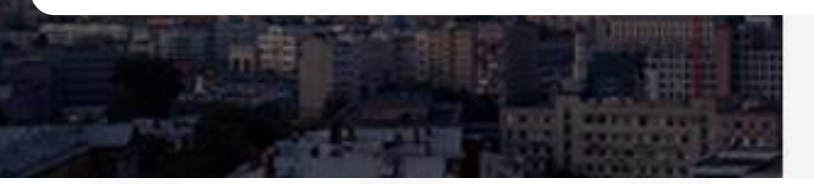

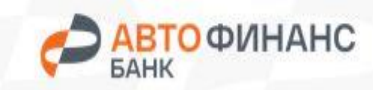

# Оплата кредита картами Шаг 1:

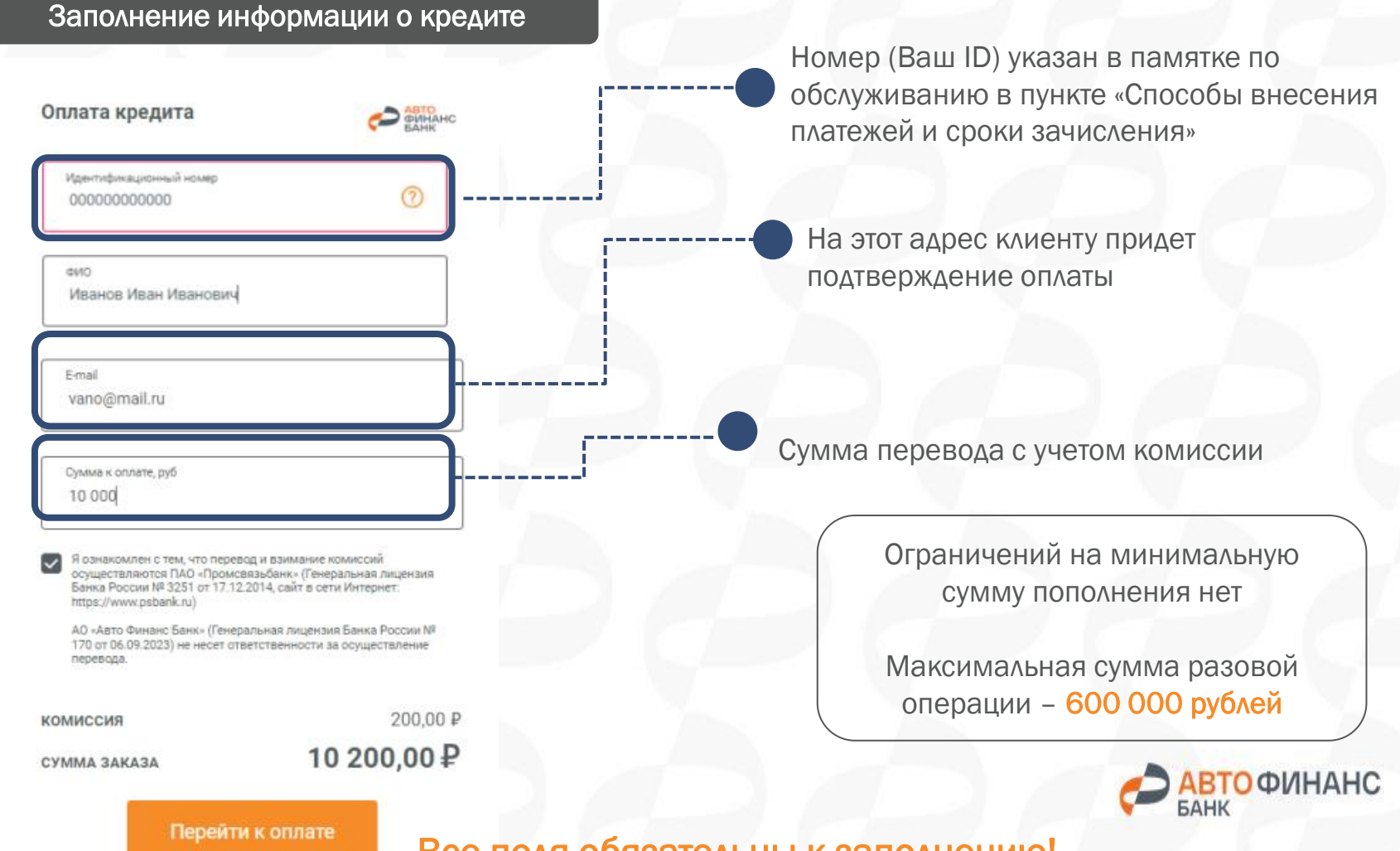

Все поля обязательны к заполнению!

# Шаг 2:

## Заполнение данных банковской карты

В левой части экрана можно проверить корректность указанных данных

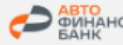

# Оплата кредита

ФИО

Иванов Иван Иванович

#### **ОПИСАНИЕ**

Перевод денежных средств по персональному идентификатору 00000000001. Получатель Иванов Иван Иванович. Сумма 10 000 руб., комиссия 200 руб.

ОПЛАТА БАНКОВСКОЙ КАРТОЙ

1111 1111 1111 1111 1111

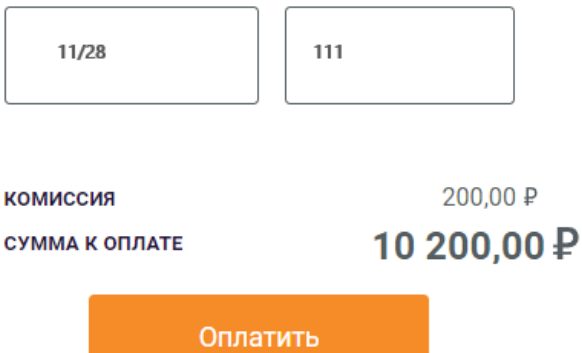

Нажимая на кнопку «Оплатить», вы соглашаетесь с условиями оферты

После заполнения данных банковской карты необходимо нажать кнопку «Продолжить».

Если у клиента подключена услуга 3DS, банк, выпустивший карту, направит ему смс с паролем для подтверждения операции.

Комиссия за осуществление перевода составляет 2% от суммы перевода

> АВТО ФИНАНС **FAHK**

### **paygine**

# Подтверждение оплаты

При успешной авторизации, система оповестит о том, что платеж принят

Зачисление средств произойдет не позднее следующего рабочего дня

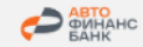

# Оплата кредита

#### ФИО

Иванов Иван Иванович

#### **ОПИСАНИЕ**

Перевод денежных средств по персональному идентификатору 00000000001. Получатель Иванов Иван Иванович. Сумма 10 000 руб., комиссия 200 руб.

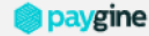

# **Успешная** операция

**НОМЕР ТРАНЗАКЦИИ** 1232668424

НОМЕР КАРТЫ ПЛАТЕЛЬЩИКА

**VISA** 

\*\*1111

**CYMMA** 

10 200 ₽

**КОМИССИЯ** 200 ₽

**EMAIL** 

vano@mail.ru

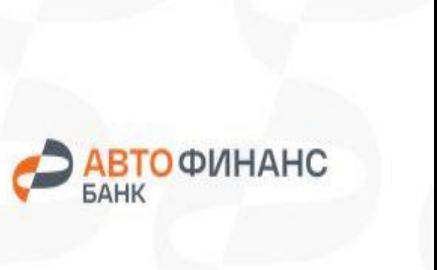

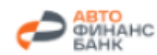

АО "Авто Финанс Банк" https://www.autofinancebank.ru/

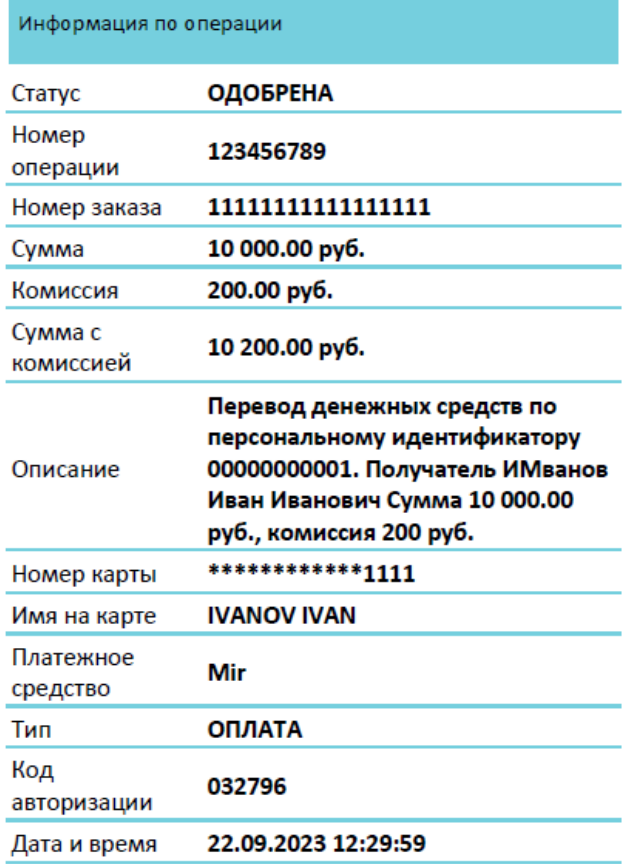

www.paygine.ru helpline@paygine.ru

Операция выполнена успешно. За дополнительной информацией, пожалуйста, обращайтесь по тел. 8 800 250 78 80 или эл. почте helpline@paygine.ru

Если Вы не являетесь инициатором платежа и получаете чужие уведомления, пожалуйста, сообщите об этом в Paygine: helpline@paygine.ru

В качестве подтверждения успешности перевода, на указанный ранее эл. адрес придёт письмо с Информацией по операции

> По вопросам осуществления платежей при оплате кредита онлайн, обращайтесь в компанию Best2Pay:

> > helpline@paygine.ru

8 800 777 2937

### paygine

При вопросам зачисления платежей на счет обращайтесь в Авто Финанс Банк по телефонам:

АВТОФИНАНС БАНК ФИНАНСОВЫЕ СЕРВИСЫ 8-800-700-45-80 8-800-700-11-04 Lada Finance 8-800-700-85-35 АПВТОМОБИЛИ С ПРОБЕГОМ 8-800-770-77-49

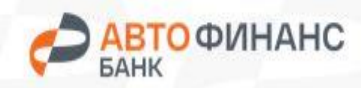

В случае использования браузера Internet Explorer, возможно возникновение ошибки:

> *Error: Disable cookies, to continue to enable cookies, or use a different browser*

Для устранения ошибки необходимо открыть настройки браузера, выбрать пункт Свойства браузера, и перейти во вкладку Конфиденциальность

Далее необходимо переместить бегунок на средний уровень безопасности

### или

выбрать вкладку Сайты, прописать адрес https://pay.paygine.com в поле Адрес веб-сайта и нажать клавишу Разрешить

После применения новых настроек оплата станет возможной

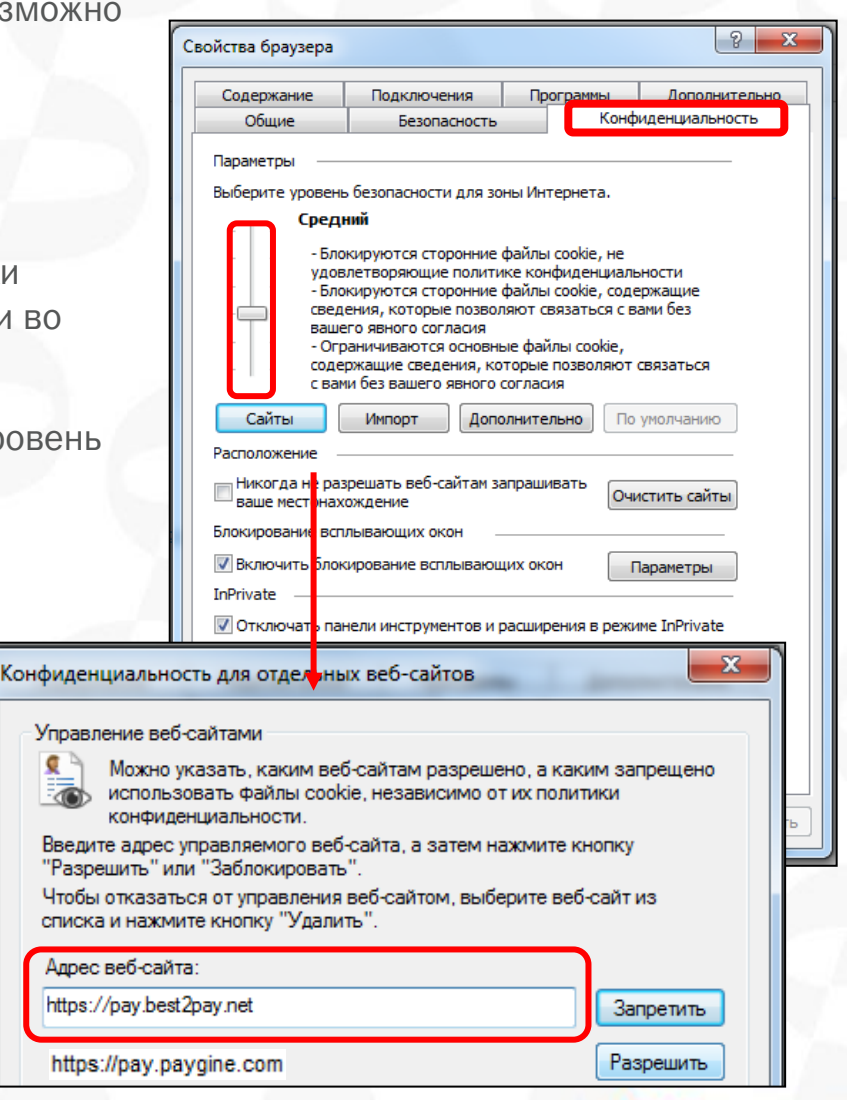

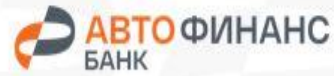